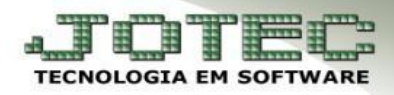

## **HISTÓRICO LALUR – PARTE A**

**Objetivo:** Cadastrar o "plano de contas" para ser utilizado na composição da **Parte A** do **LALUR**.

## *Acesse: Contabilidade* **>** *Arquivo* **>** *Histórico LALUR parte A/B:*

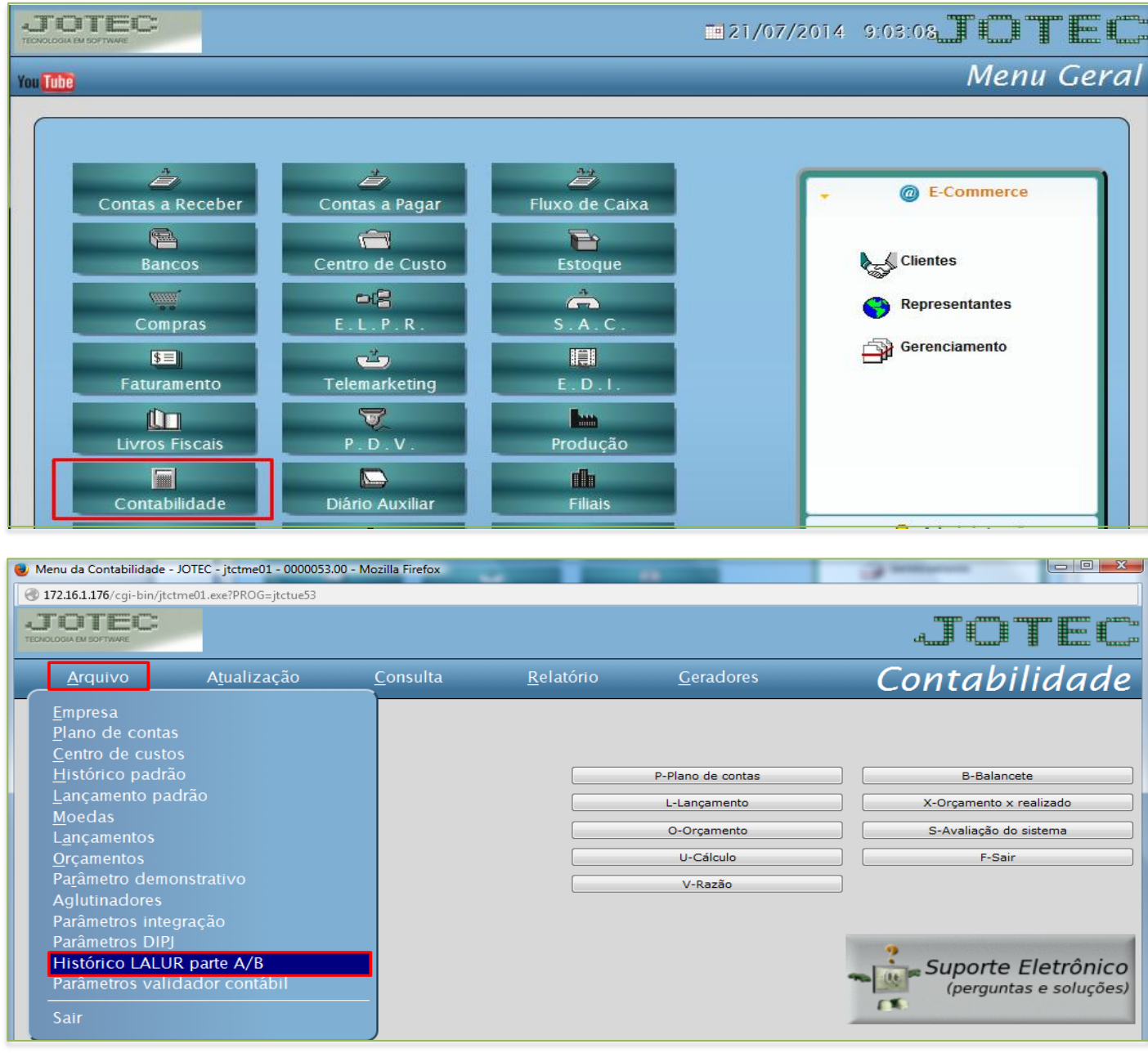

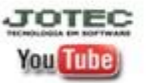

www.jotec.com.br Telefones Suporte: (11) 2123.6060 / 6047 www.youtube.com/jotecsistemaweb Av. Paulista, 2444 - 2° andar - São Paulo/SP

## Aparecerá a seguinte tela:

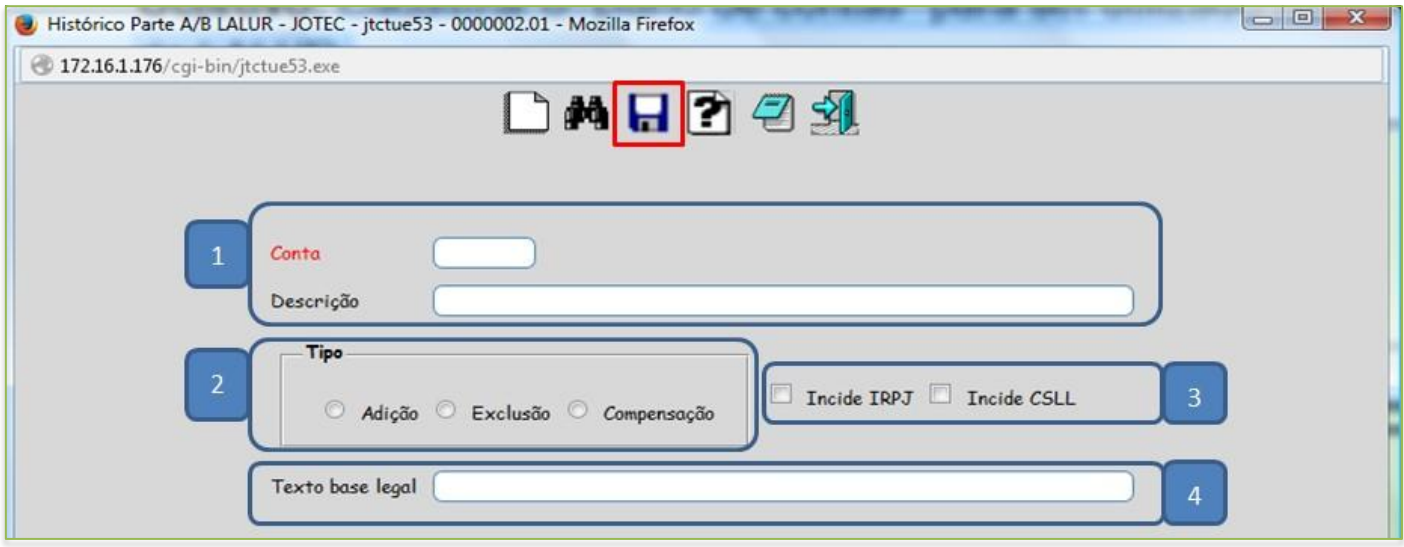

## *Explicação:*

- **1.** Informar o nome da *Conta* **LALUR**.
- **2.** Selecionar o tipo de conta se é *Adição*, *Exclusão* ou *Compensação*.
- **3.** Selecionar se esta conta *Incide* **IRPJ** e **CSLL**, ou ambas.
- **4.** Informar o *Texto da base legal* da conta.
- *Clique no disquete para salvar.*

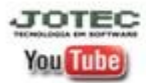